Download AnyVideo Converter from the site:<https://www.any-video-converter.com/>

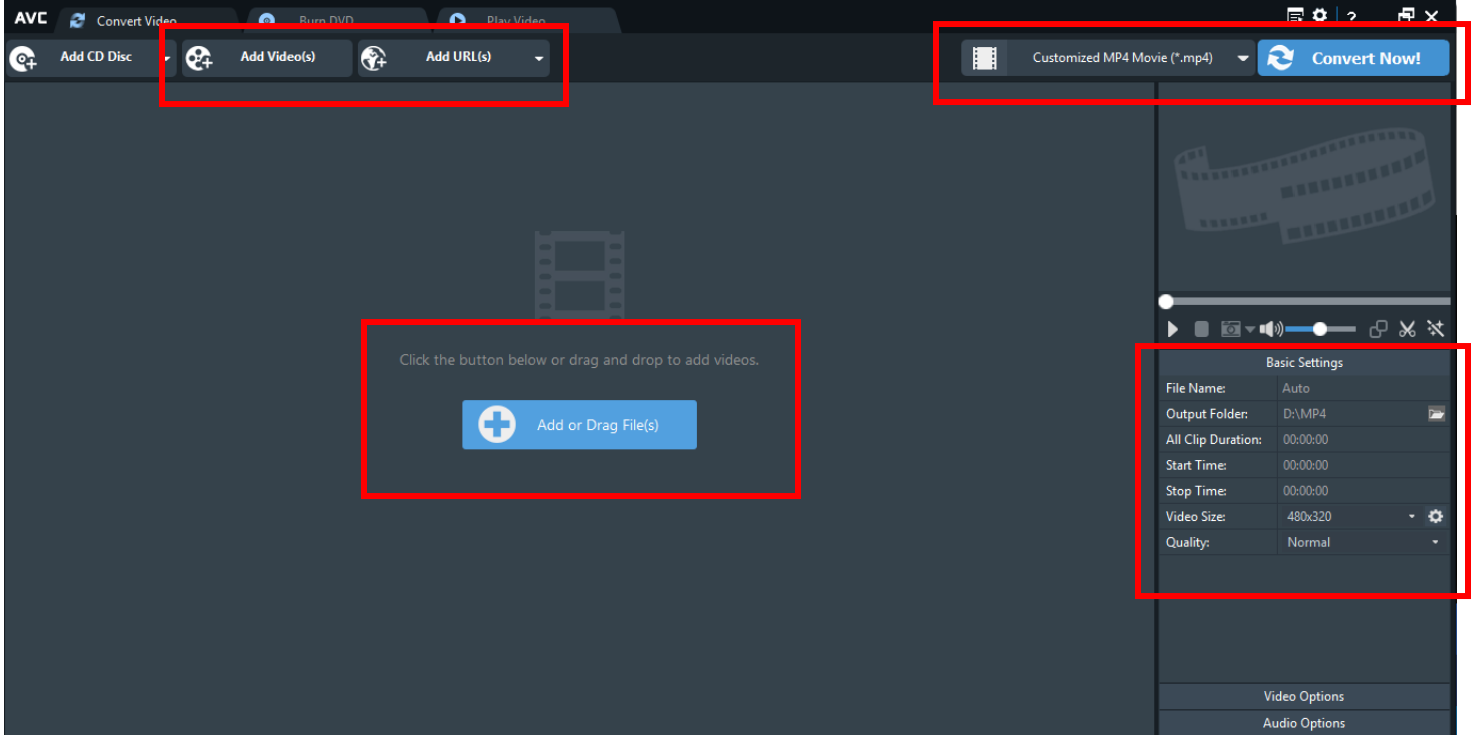

Add a video in several ways:

- Click **ADD VIDEO(s)** button
- Click **ADD URL(s)** > use this if you have saved the video online in your OneDrive or have it on other online sites.
- Drag/drop video in the center area

Next to CONVERT NOW button > select WINDOWS > Customized MP4.

## **BASIC SETTINGS:**

• **VIDEO SIZE (choose 640x480 or 480x320)**

Click **CONVERT NOW** (button)